## **Release Notes – Version 5.6.23**

StrataMax has been dedicated to meeting the needs of Strata Managers for over 20 years through the continual enhancement of our software suite. We are committed to providing new functionality to support you in servicing your clients and to provide opportunities for you to optimize efficiency within your office environment.

This document describes exciting new features and enhancements available in the above release.

A history of Release Notes can be reviewed on the [StrataMax Online Help](https://smhelp.stratamax.com/help/release-notes)

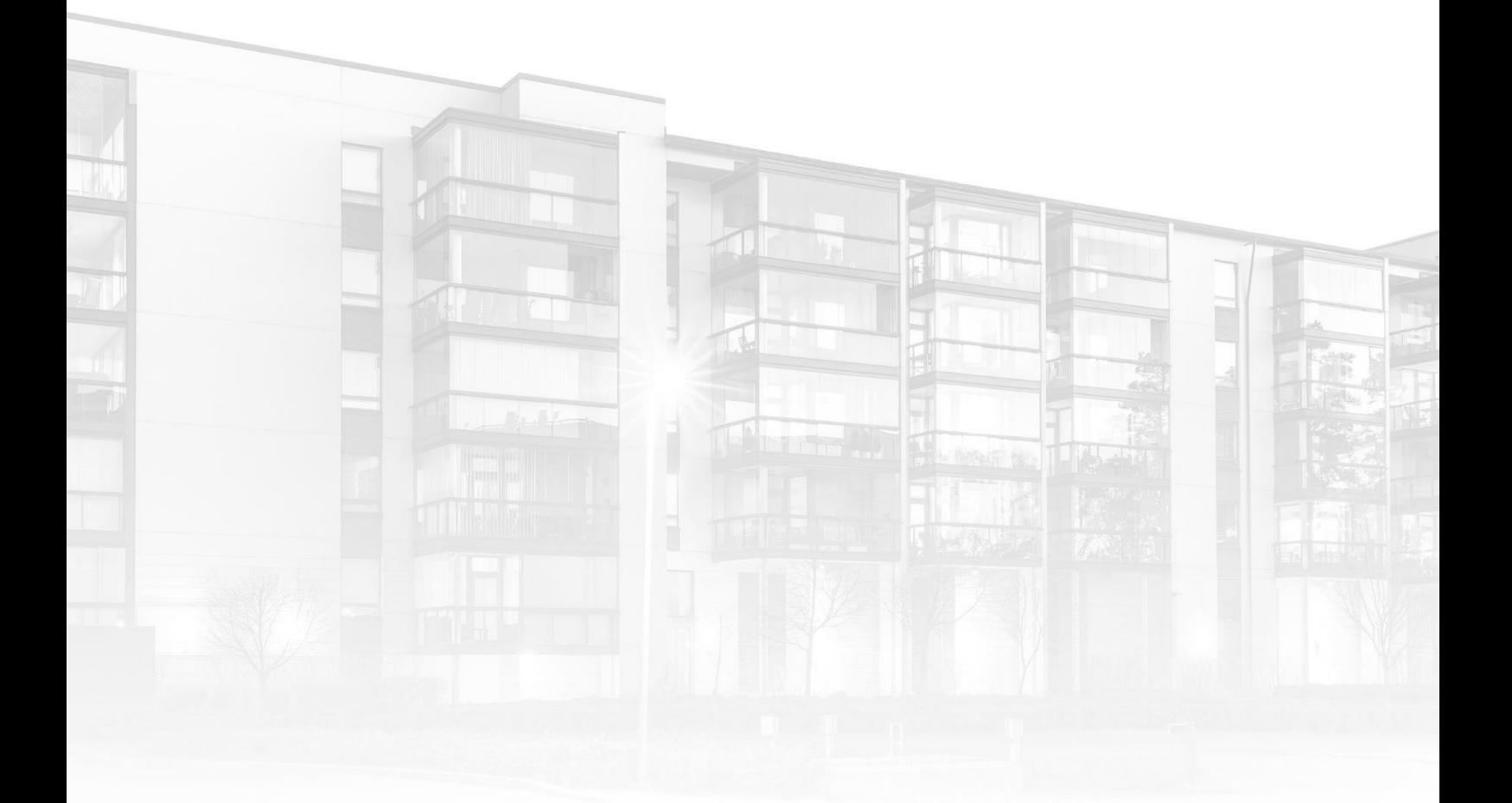

THE COMPLETE STRATA MANAGEMENT SOLUTION

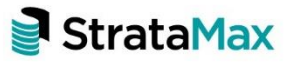

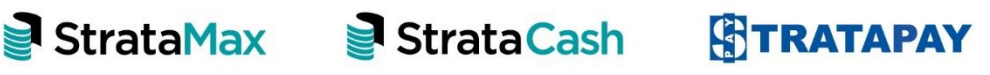

#### **Contents**

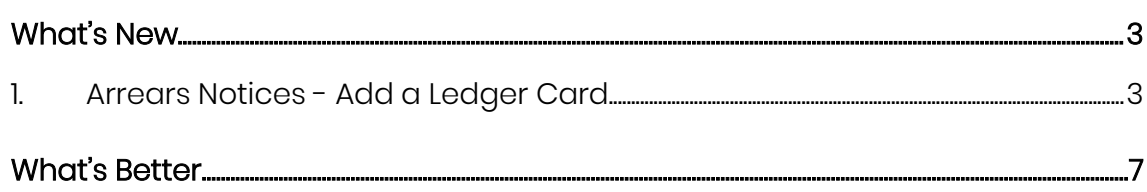

## <span id="page-2-0"></span>**What's New**

## <span id="page-2-1"></span>**1. Arrears Notices - Add a Ledger Card**

Enhancements have been made to Arrears Notice Setup to allow for a Ledger Card to be added and output with an Arrears Notice/Letter.

The Ledger Cards will report historically back to when an account balance was last \$0.00 or has a Credit balance, this will ensure all outstanding debts are clearly reported.

To add a Ledger Card to existing Arrears Setup, follow the steps below:

- 1. Navigate to 'Arrears Notice'
- 2. Click on 'Tools' menu
- 3. Select 'Arrears Notice Setup'
- 4. Click on Global or Local settings depending on your original setup
- 5. Highlight the Arrears Notice schedule you wish to add the Ledger Card output to

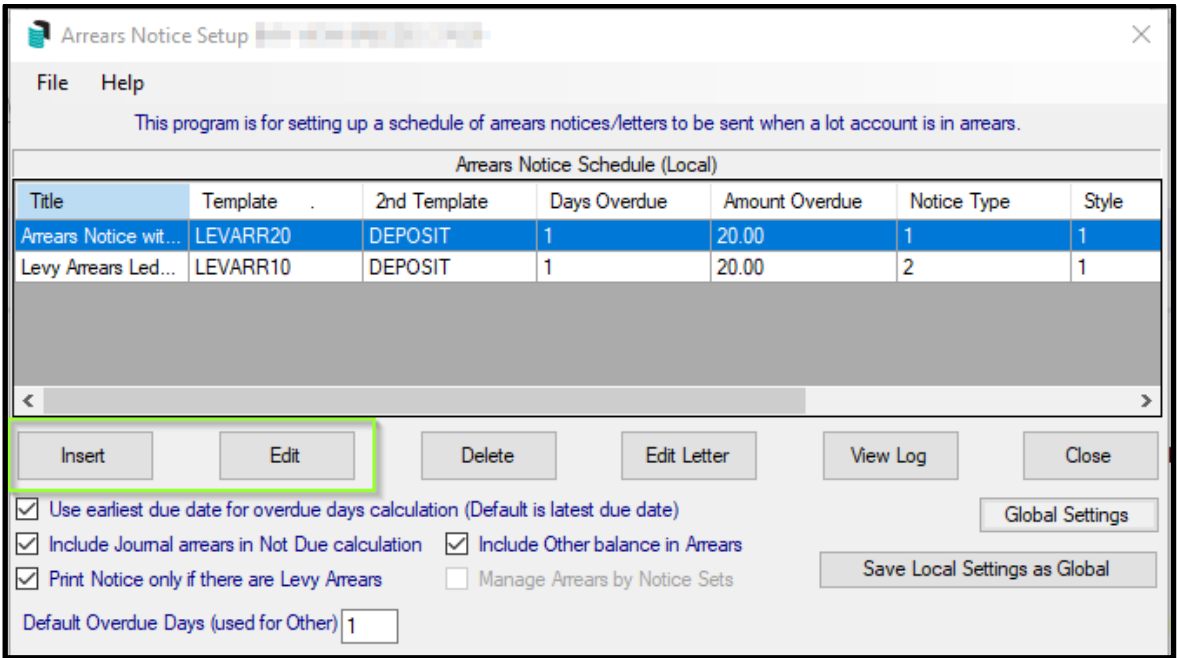

- 6. Click on 'Edit'
- 7. Click on Close'
- 8. 'Arrears Notice Fee setup screen' will appear
- 9. Confirm your settings for Days Overdue, Amount of Arrears and Arrears Fees
- 10. To 'Output Ledger Card' Tick the option
- 11. Select the 'Ledger Card Template' from the drop-down list provided

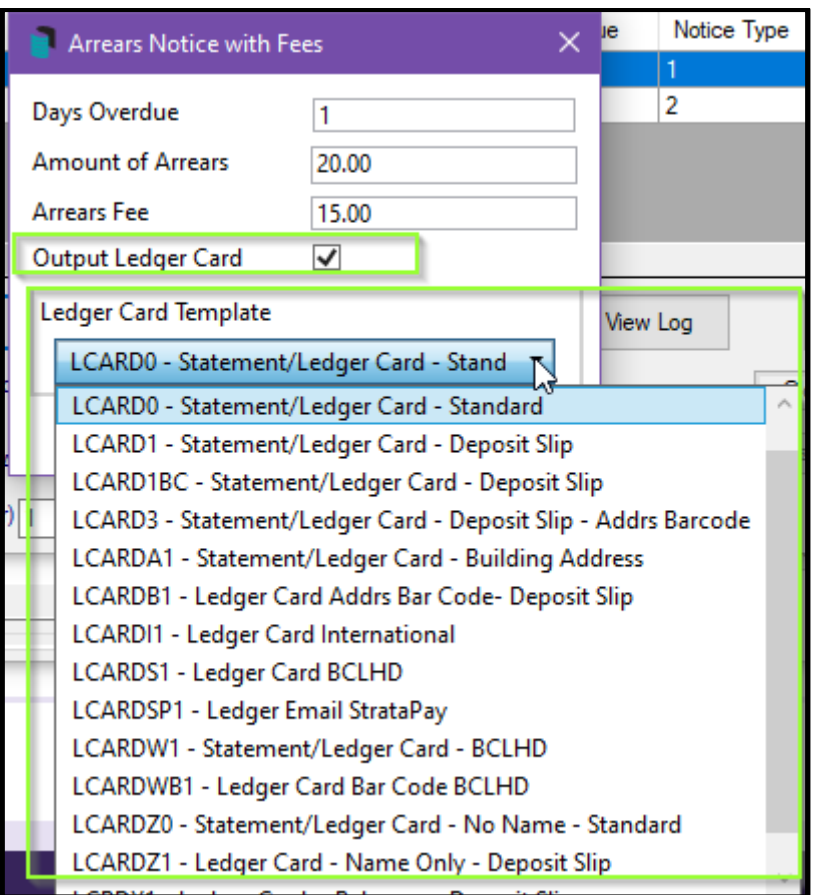

- 12. Click on 'Save'
- 13. When arrears are processed the schedules set for Ledger Card will be provided on output and printed and/or emailed depending on the Levy and Arrears Notice delivery arrangements.

Important Note: The total showing on the Arrears Notice will not always match the total on the Ledger Card due to the current arrears fee not yet posted. Levies generated not yet due will also be reported on the Ledger.

#### Arrears Notice with Ledger Card Example:

Page 1:

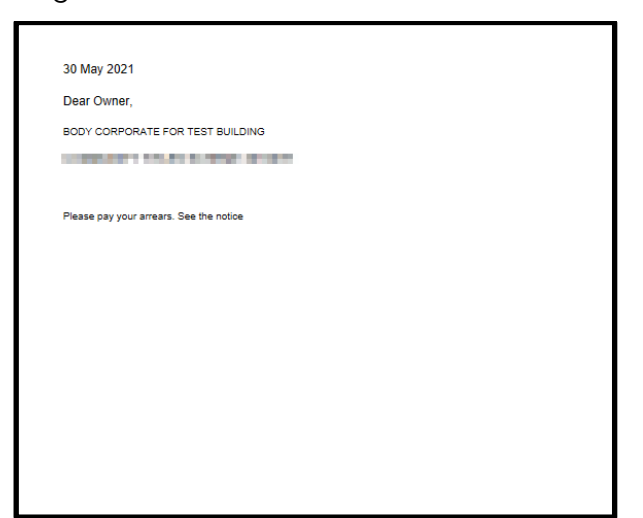

### Page 2:

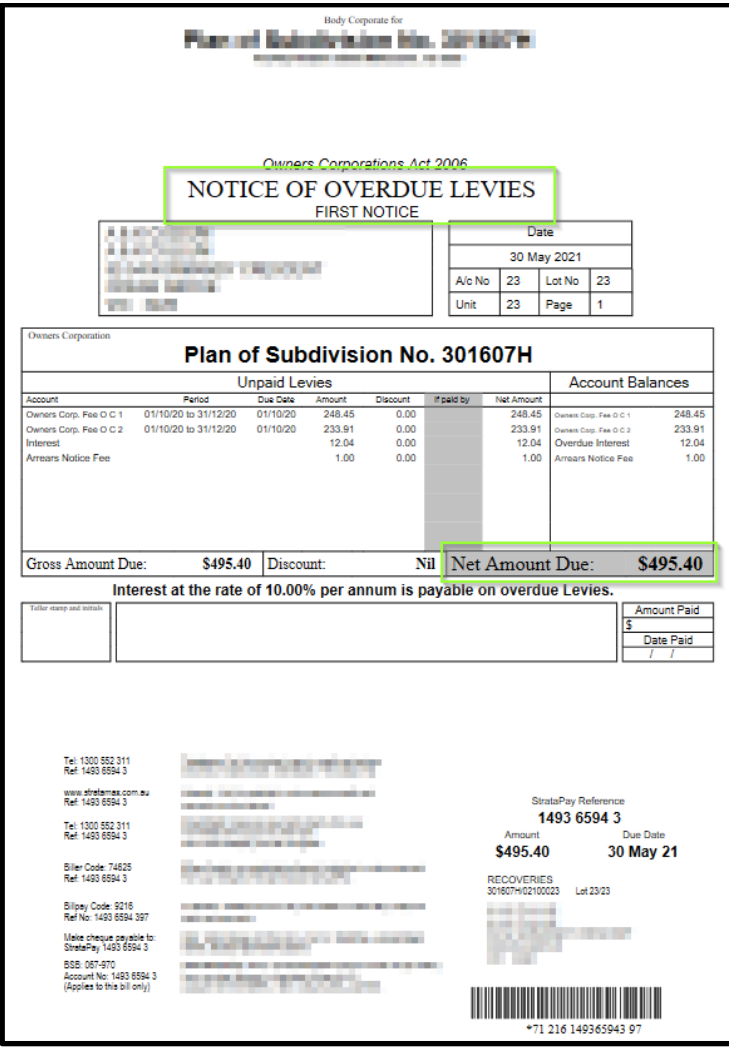

### Page 3:

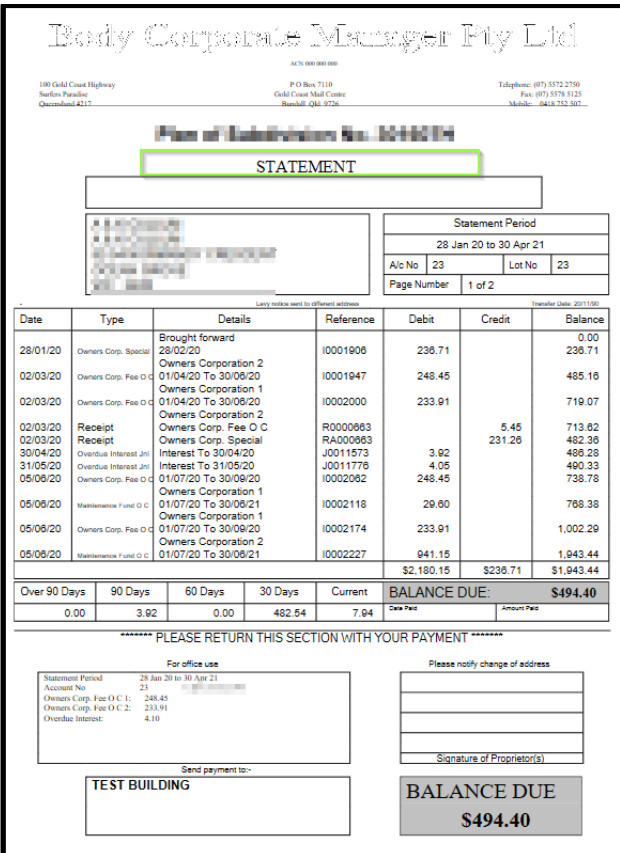

#### Page 4:

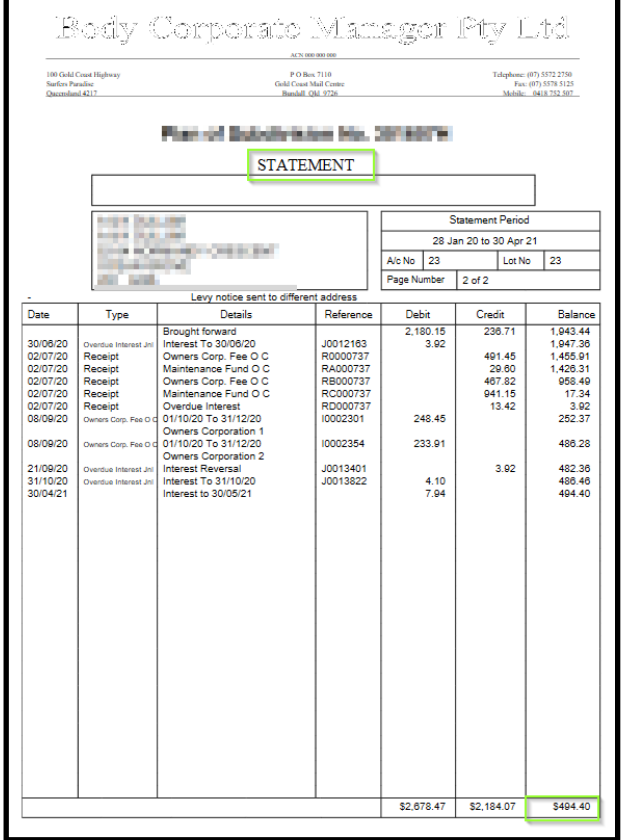

# <span id="page-6-0"></span>**What's Better**

- Performance improvements have been made to allow Bank Reconciliation to process file-based statement data out of date order. Not applicable to SCM as this is automated.
- Minor issues have been resolved when reversing levies and transactions are being saved.
- Enhancements to custom properties in DocMax when using integers.
- 'Funds Management Report' has been updated to include last month transactions when reporting at Year End.
- The Invoice number field on 'Payments Management' screen has been widened and will report 25-character invoice numbers and dates correctly.
- Transfer-In improved to support large archive building files greater than 4GB.
- Minor Issues have been resolved when processing Management Fee Invoices, the system will no longer duplicate Invoice Numbers.
- Minor display issue has been resolved in EFT Manager/Authorise screen Bank Balance total.
- TaskMax Job invoices will no longer be created with an invalid Invoice Code, when 'Auto Create Invoices' is selected.
- Warning message has been added to 'Bank Rec' to alert the user that a subgroup receipt should be posted to subgroup instead of main. This check only applies to BCMax.
- Minor issues have been resolved with Aspose.Words not evaluating conditional statements (IF THEN ELSE) when converting to PDF or XPS